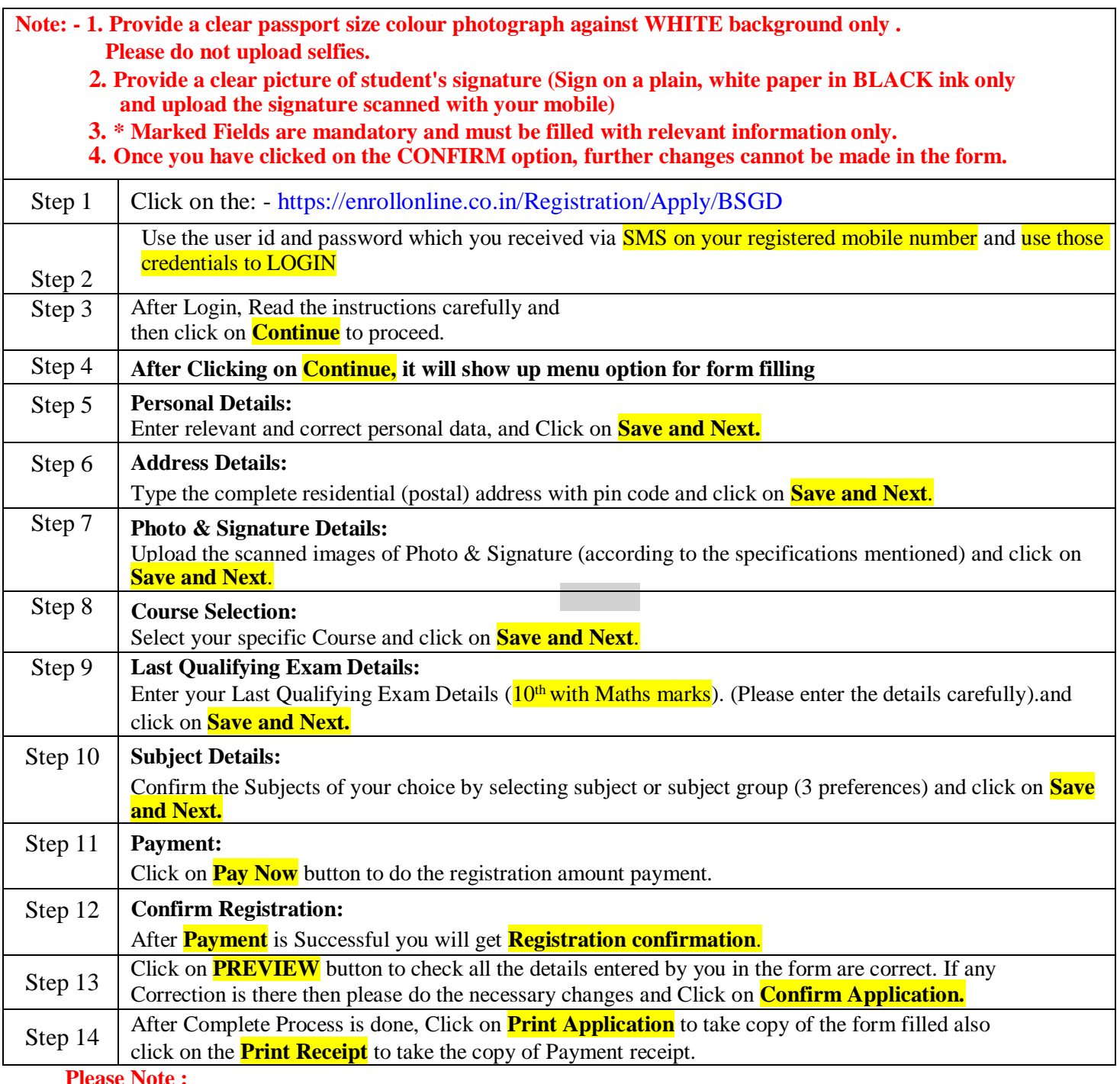

**Please Note :**

**The success rate for Rupay cards being on the lower side, you are advised to use any other card, in case of awaited/failure of payment.**

**If you wish to apply for multiple categories/streams, then go to Course Selection page again and Select the desired category/stream and REPEAT the above steps.**

## **\*\*\*\*\*\* CHANGES CANNOT BE DONE ONCE THE FORM IS CONFIRMED\*\*\*\*\*\* IMPORTANT NOTE: -**

For Queries regarding payment issue, where payment is deducted but shows **"PAY NOW"** option again,

- 1. Refresh the page by pressing (CTRL + F5) Or wait for Next 24 hrsfor Payment Confirmation
- **2. (Do not make multiple transactions) unless the amount is credited back to your account.**